# Запускаем эффективную холодную email кампанию. Пошаговое руководство

### Почему продавать через email?

Вовлечение в продажи через переписку по электронной почте – экономически эффективный и экологичный способ продаж.

При правильной организации вы получите 8-14% ответов, и 2-6% ответов от ЛПР ваших целевых компаний.

Это позволяет предсказуемо наполнять наполнять воронку продаж новыми сделками и выполнять планы по росту B2B продаж.

### Введение

Это руководство основано на нашем опыте, содержит максимально конкретные инструкции и минимум теории.

Почти каждый из пунктов можно расписать на несколько страничек, но так много читать вряд ли кто будет, поэтому и сделано всё максимально кратко и по делу.

Главное – начать, потом вы поймёте, как это всё работает и сможете улучшить письма в следующей итерации на основании ответов, которые приходят.

Тут довольно много шагов, но зато они простые, всё можно сделать за один день.

Рекомендуем распечатать руководство и отмечать прогресс галочками.

Если вы столкнулись с любыми вопросами – пишите в поддержку, контакты есть на нашем сайте https://respondo.ru и в личном кабинете.

Также мы можем запустить кампанию за вас – свяжитесь с нами, если вам интересна эта возможность.

#### Оглавление

Прежде чем начать: требования....................................................................................................................2

#### **RESPONDO**

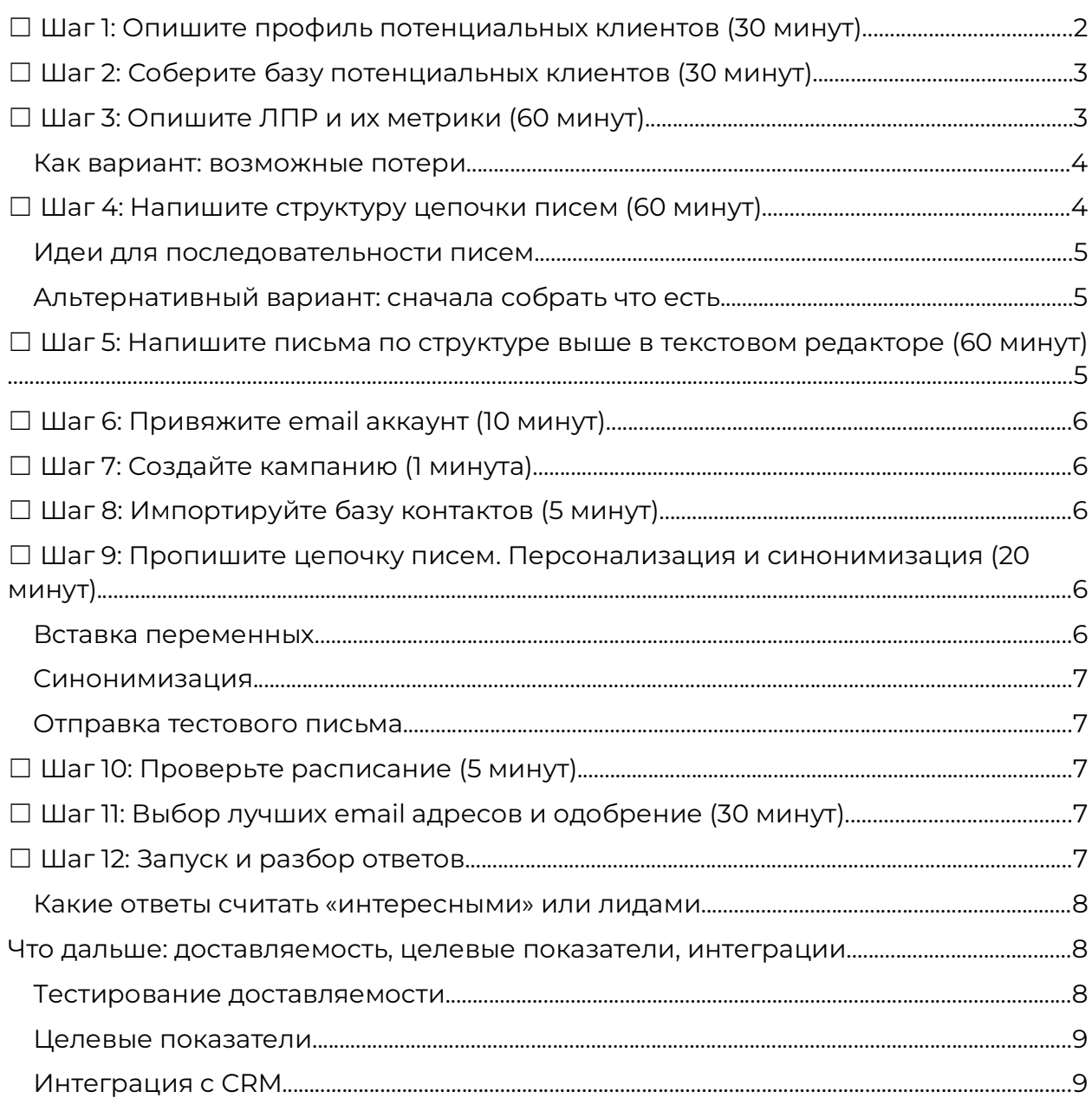

### Прежде чем начать: требования

Вам понадобится:

- Рабочий email аккаунт на вашем домене  $(i$ van @company.ru)
- Для аккаунта у вас должны быть SMTP, IMAP логины и пароли. Если почта на Яндекс 360, то надо включить доступ по IMAP/SMTP в настройках безопасности

Если это есть, можно приступать.

# ☐ Шаг 1: Опишите профиль потенциальных клиентов (30 минут)

Опишите, какие компании являются вашими потенциальными клиентами.

- Какая у них выручка? Например: от 60 до 300 миллионов в год. Чем меньше компания, тем, как правило, проще выйти на ЛПР, но и бюджеты у них меньше. Чем крупнее компания, тем меньше ее волнует цена, но сделки могут двигаться очень медленно. Как правило, есть золотая середина — компании уже могут платить, но еще не погрязли в бюрократии.
- Что они делают? Например: B2B IT компании то есть компании, которые оказывают услуги в области информационных технологий другим компаниям
- Количество сотрудников? Например, если вы продаёте услуги ДМС, то, возможно, вам нет смысла идти в компании с небольшим числом сотрудников.
- География в каких городах\регионах могут быть ваши клиенты
- Дополнительно: другие данные, которые отличают ваших клиентов

Пример профиля клиента:

Выручка: от 60 до 300 млн рублей в год Вид деятельности: B2B IT компании Количество сотрудников: от 10 География: вся Россия Дополнительно: это компании, которые занимаются активными продажами

У вас может быть один или несколько таких профилей (пользовательсих сегментов), а еще несколько услуг. Для начала сделайте один профиль, поставьте галочку и двигайтесь дальше.

# ☐ Шаг 2: Соберите базу потенциальных клиентов (30 минут)

Для сбора базы клиентов мы рекомендуем использовать сервис Контур.Компас, потому что:

- Там можно искать компании по открытым вакансиям (например: ищем B2B компании – ищем в вакансиях «B2B», «Поиск ЛПР», «Холодные продажи» и т.п.)
- 50 компаний для теста можно выгрузить бесплатно
- Число рабочих имейлов выше, чем в других сервисах, которые мы проверяли
- Есть разные полезные списки, например, экспортеры или аккредитованные IT компании

 Также можно использовать 2GIS Data (https://data.2gis.com/) , Export-base (https://export-base.ru/), Сбис (https://sbis.ru/contragents). Обзор разных сервисов можно посмотреть здесь:

https://respondo.ru/docs/where-to-get-contacts

В сервисе для сбора данных указываем параметры профиля потенциального клиента.

Обязательно включаем фильтр «должен быть email адрес».

Исключаем компании в стадии ликвидации и с признаками банкротства.

Важно: Respondo может импортировать несколько email адресов в одной колонке, для этого они в файле должны быть написаны через запятую (а не по одному имейлу в разных колонках).

При выгрузке из Контура укажите формат – экспорт для AmoCRM (тогда все имейлы будут в одной колонке и мы их импортируем).

В результате вы должны получить CSV или XLS файл с названиями компаний, телефонами, имейлами, и другими, возможно, полезными данными.

# ☐ Шаг 3: Опишите ЛПР и их метрики (60 минут)

Определите, какие должности являются вашими «покупателями» - то есть кто в компании будет принимать решение о покупке.

Определите, на какие метрики влияет ваш продукт – выручка, снижение издержек, снижение текучки, упрощение найма и так далее. Вы можете найти эти метрики поисковыми запросами вида «KPI директора по персоналу».

Как правило, каждый B2B продукт или услуга влияет на какую-то метрику, которая волнует ЛПР.

Например, вы предлагаете психологическую поддержку для сотрудников – тогда ваш ЛПР – это директор по персоналу, а метрики, которые его заботят – это удержание сотрудников (снижение текучки), улучшение привлекательности вакансий, развитие HR бренда.

В маленьких компаниях ЛПР (лицом, принимающим решения) будет директор, в крупных будет, как правило, кто-то из топ-менеджмента.

Понятно, что все волнует «рост выручки» или «сокращение издержек». Но это слишком общие выражения, лучше написать более конкретно, что вы предлагаете.

Задача: напишите, какие должности занимает ваш ЛПР и за какие метрики он отвечает.

#### Как вариант: возможные потери

Опишите возможные потери от не-использования вашего продукта: что теряет клиент (в каких метриках), не использую ваше решение. Например, на какие штрафы может попасть.

# □ Шаг 4: Напишите структуру цепочки писем (60 MUHVT)

#### Что нужно понимать

- Как правило, в открытом доступе есть только общие контакты компаний, вида info@, hr@, rabota@
- На эти адреса приходит очень много разных писем
- Письма получает, как правило, секретарь\специалист поддержки, его задача - переслать письмо тому, кому надо, или удалить

#### Поэтому

- Нужно писать письмо так, чтобы секретарь переслал его ЛПР, можно прямо так и писать – прошу связать меня с директором по логистике, перешлите это письмо руководителю отдела продаж
- Письмо не должно быть рекламным, иначе его удалят, да и спам фильтры его, скорее всего, не пропустят
- В письме должно быть указано, с кем в компании вы хотите связаться и зачем (по поводу какой метрики, или какого вопроса)
- Письмо должно выделяться на фоне остальных содержать кейс. интересный факт, можно также отличиться неофициальным тоном
- Не используйте заезженных фраз типа «интересное предложение», «коммерческое предложение»
- Ваша цель получить ответ, поэтому письмо должно заканчиваться вопросом
- Письма должны быть короткими, человеку должно быть легко ответить «да» или «нет»

Сервис Respondo отсылает цепочку писем до тех пор, пока не получен ответ. Каждое новое письмо повышает вероятность ответа. В США маркетологи рекомендуют использовать до 8 писем. В России по нашему опыту на 4е и последующие письма отвечают уже мало.

Одно письмо должно отражать одну мысль, одну идею, один вопрос, рассказывать об одной вашей услуге.

- Письмо 1: Хотим связаться с (Должность ЛПР) по поводу (метрики: снижения текучки, например), как с ним связаться?
- Письмо 2: вот кейс или пример клиента, просьба переслать ЛПР или вопрос, кому выслать кейс
- Письмо 3: еще один кейс или ваше преимущество или вопрос, кому выслать презентацию с кейсом
- Письмо 4: завершающее (будем на связи, оставить контакты в мессенджерах)

#### Идеи для последовательности писем

- Мини-кейс пишем кратко результаты. без подробностей: Хотел добавить, что у нас есть классный кейс - как мы снизили текучку в компании МТС на 5%. Кому его можно выслать?
- Дополнительная услуга: Забыл написать, что кроме создания документации мы делаем также видео на основе уже созданной документации
- Личная история основателя: Основатель компании ... сделал сервис. потому что ...
- Знание о проблеме: Знаю, что ... сталкиваются с тем, что ... А как у вас дела  $c_{...}$ ?

#### Альтернативный вариант: сначала собрать что есть

Или наоборот, соберите в список, что интересного про вас можно рассказать, и оттолкнитесь от этого:

- Кейсы
- Истории про клиентов
- История компании или основателей
- Реальные эмоциональны отзывы («Просто хотел поделиться отзывом одного из наших клиентов: ...»)

### □ Шаг 5: Напишите письма по структуре выше в текстовом редакторе (60 минут)

Напишите простые, человечные письма по структуре выше – просто в любом текстовом редакторе.

Избегайте коммерческих терминов – распродажа, коммерческое предложение, зарабатывайте, заработок, акция, трафик, уникальное предложение и так далее. Не используйте рекламный или слишком официальный тон.

По возможности, используйте персонализацию, то есть подстановку данных о компании. Например: «знаю, что в вашей компании работает 343 сотрудника, кто-то же должен их обучать?»

Это фраза из реального письма, которое мы подготовили для нашего клиента, которое отсылалось, если на первое письмо ответа не было. Из-за эмоционального вопроса и персонализации именно на это письмо из цепочки было больше всего ответов.

Главное: письма не должны быть рекламными, и должны заканчиваться вопросом.

## ☐ Шаг 6: Привяжите email аккаунт (10 минут)

В сервисе Respondo зайдите в раздел «email аккаунты» и привяжите почтовый аккаунт менеджера по продажам. Это должен быть аккаунт на вашем домене, например ivanov @company . ru – потому что бесплатные аккаунты блокируются при попытках отсылать холодные письма.

Смотрите инструкции по привязке аккаунтов в Базе знаний: https://respondo.ru/docs/

Заполните подпись, укажите там имя, фамилию, должность менеджера.

## ☐ Шаг 7: Создайте кампанию (1 минута)

В сервисе Respondo нажмите «Создать кампанию» и выберите привязанный ранее email аккаунт.

Можно также сделать небольшой перерыв и выпить чашечку чаю.

## ☐ Шаг 8: Импортируйте базу контактов (5 минут)

В кампании выберите «Контакты», нажмите «Импорт» и загрузите контакты из базы.

При необходимости удалите ненужные колонки и проставьте соответствие полей.

Как правило, Respondo автоматически определяет поля с имейлами, телефонами и названиями компаний.

После импорта адреса будут автоматически проверены на валидность, чтобы не портить почтовую репутацию отправкой на нерабочие адреса. Проверка займёт несколько минут.

# ☐ Шаг 9: Пропишите цепочку писем. Персонализация и синонимизация (20 минут)

Добавьте ранее написанные письма в цепочку в Respondo. Поставьте между ними задержку, в течение которой сервис будет ожидать ответа. Мы рекомендуем ждать ответа 2-3 дня.

#### Вставка переменных

Чтобы вставить данные из базы для персонализации писем (повышает число ответов и доставляемость), используйте кнопку справа внизу.

Используйте переменную «Доброе время суток», чтобы поставлять Доброе утро\день\вечер в зависимости от времени – это повышает число ответов.

Используйте вставку подписи, чтобы для каждого аккаунта была своя подпись.

#### Синонимизация

Также, чтобы повысить доставляемость, можно использовать синонимизацию – вставка конструкций вида [как связаться|пообщаться] – такое будет заменяться на одно из слов случайным образом.

#### Отправка тестового письма

После написания письма отправьте его себе (иконка конвертика над редактором письма), чтобы посмотреть, как письмо отображается при получении. Все ли в порядке с отправителем, темой, подписью.

### ☐ Шаг 10: Проверьте расписание (5 минут)

Проверьте расписание. Чтобы получать больше ответов, мы рекомендуем отсылать письма в рабочее время, и не отсылать их на выходных и праздниках.

Мы рекомендуем отсылать письма раз в 10-15 минут, чтобы улучшить доставляемость и снизить вероятность блокировки.

По умолчанию, Respondo автоматом делает паузу в российские праздники и нерабочие дни.

# ☐ Шаг 11: Выбор лучших email адресов и одобрение (30 минут)

Как правило, у каждой компании есть несколько имейлов.

На экране «одобрения» вы проверяете правильность подставновки данных в письма, и выбираете наиболее подходящий имейл адрес.

Например, если вы ищете директора персоналу, можно писать на hr@/job@/rabota@ и так далее – ваше письмо получит специалист, который занят HR процессами и с большой вероятностью перешлет письмо руководителю.

Также на этом этапе можно немного подредактировать письмо под конкретную компанию, например, добавить имя, если оно понятно из имейл адреса. Это имеет смысл, если у вас приличный размер чека.

При выборе нужного имейла цепочка «одобрится», то есть запланируется к отправке.

Важно: после «одобрения» письмо встанет в очередь на отправку, и при редактировании цепочки эти письма меняться не будут.

# ☐ Шаг 12: Запуск и разбор ответов

Запустите кампанию, нажав переключатель, и получайте ответы!

#### Работа с ответами

Ответы будут появляться в разделе «ответы», менеджер их может помечать как «интересно» и «не интересно».

Интересно – это ответы, с которыми можно работать дальше.

«Не интересно» – это жесткие отказы или ответы, из которых следует, что этому клиенту продать ничего невозможно.

Кнопка «автоответ» игнорирует полученный ответ, и послылает следующее письмо из цепочки, чтобы добиться нормального ответа от человека.

#### Какие ответы считать «интересными» или лидами

Мы исходим из того, что «продажа начинается с ответа нет» - поэтому заносим в CRM два вида ответов:

- Ответы с явно выраженными интересом в духе «пришлите подробности» или «давайте созвонимся»
- Отказы от ЛПР в духе «пока не актуально» с такими мы связываемся раз в квартал, со временем им становится «актуально»
- Другие возражения от ЛПР то есть нам важно, что ЛПР вышел на связь, что компания подходит под наши критерии, ну а если есть возражения, то их надо отработать

# Что дальше: доставляемость, целевые показатели. интеграции

Чтобы сделать это руководство проще, мы сознательно опустили некоторые моменты, а именно:

- Тестирование доставляемости
- Целевые показатели
- Интеграция с СRМ

Опишем эти моменты здесь.

#### Тестирование доставляемости

Заведите адреса на Яндексе, VK Mail (mail.ru), Rambler, Gmail и отправьте туда тестовые письма, чтобы убедиться, что письма приходят во «входящие».

Используйте сервис mail-tester.com чтобы проверить настройки вашего домена на технические ошибки.

#### Целевые показатели

У вас должно получаться 10-20% ответов и 1-8% лидов. Если так и получается, то и хорошо,если нет – вам надо подумать, как улучшить кампанию.

#### Интеграция с СRМ

В сервисе Respondo есть возможность интеграции с AmoCRM, Bitrix24 и другими системами через Albato:

Respondo -> Albato -> CRM, RoiStat, Google таблица, другие системы

При наступлении одного из событий вызывается веб хук Albato, куда передаётся:

- Поля из базы контактов
- Статус (получен ответ, идет рассылка, или рассылка окончена)
- Название кампании
- Имейл аккаунт

Respondo: запускаем эффективную холодную email кампанию

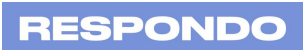

Тект ответа, если есть

Полный список параметров есть в личном кабинете Respondo.

#### Возможны три сценария интеграции:

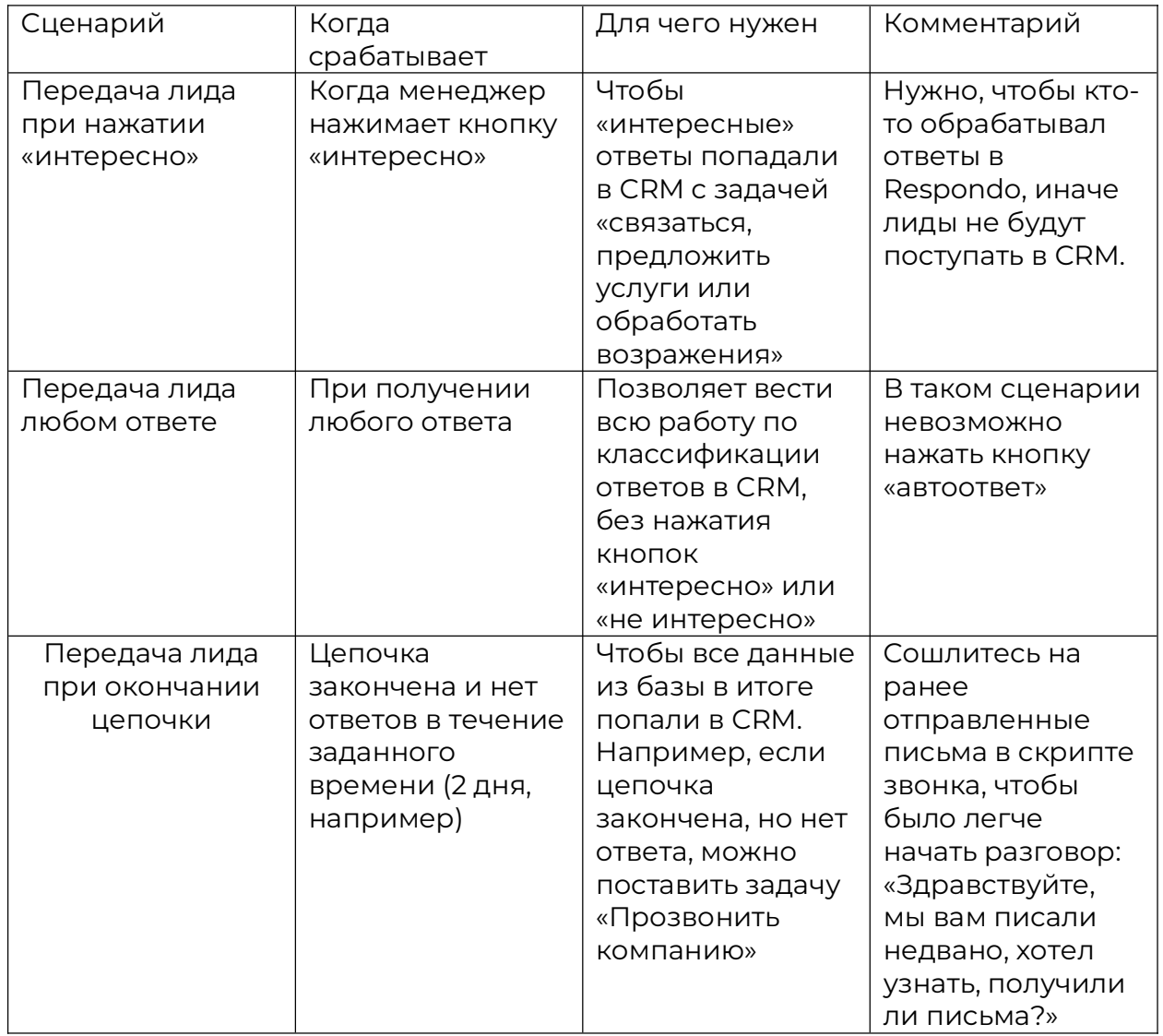